## How to Process Sales Order with Blend to Invoice

The following will show you how to process Sales Order with Blend to Invoice

- 1. Before you proceed with the succeeding steps, make sure that:
  - a. Ingredients are properly configured, see How to Add Inventory Type Item to be used as Ingredient in a Recipe.
  - b. Finished Good item is properly configured, see How to Add Item Finished Good Type.
  - c. Recipe is properly configured, see How to Create a Recipe
  - d. You have created the Sales Order that was manually blent, see How to Add Finished Good item in Sales Order and Manually Blend it.
- 2. Click on Sales (A/R) > Activities > Sales Orders. Open the Sales Order already created and blent.

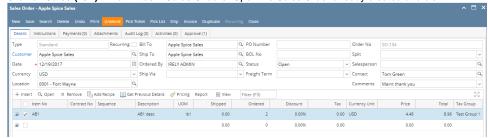

3. To process the sales order to Invoice, click Invoice.

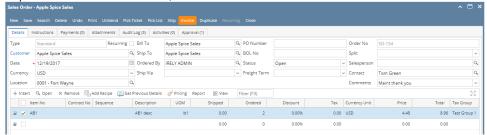

4. When the Invoice opens, click Post to complete the Invoice.

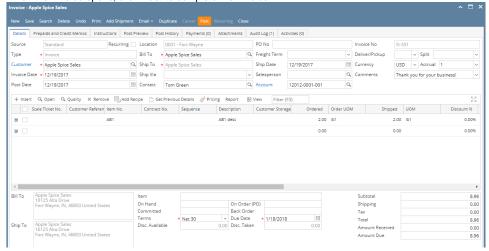